# CAFE ADMINISTRATIVE USERS' GROUP MEETING

November 10, 2020 9:00 a.m. – 11:00 a.m.

Via Zoom

#### Agenda Items - Follow-Up Notes

#### See Attached Handouts for More Details on All Topics

#### 1. HR & Payroll

- a. Staff Performance Evaluations
- b. Upcoming Lunch & Learn Series
  - i. Teams Advanced Collaboration 11/12/20
  - ii. Avoiding Bias in Evaluation Process (for supervisors) 12/9/20
- c. Retirement Planning Sessions
- d. Flu Season and Free Vaccines
- e. Mentor Program Expansion all new hires automatically receive an invite to this program
- f. Holidays / Emergency Closing Info
- g. W2s / End of Calendar Year Payroll Coverage
- h. ECRT/Payroll Deadlines
- i. Video Tutorials
- j. Post Doc Scholar Resources Page
- k. Remote I-9 Scheduling
- I. Part-Time Instructor SAP Entry / New QRG
- m. Email Access for Exiting Employees / MyDocs Portal
- n. New Hire Mask / T-Shirt Distribution
- o. Service Awards
- p. Circle of Love
- q. New Resource QRG for Creating and Using SAP Variants

#### 2. Procurement & Travel

- a. CONCUR Expense Types (GLs) for additional G/L's that are being requested, see the attached list.
- Procard Voucher receipts that are attached to pro card expenses should reflect a zero balance and should include all details relating to the expense.
- c. CONCUR Edit Deadlines
- d. CONCUR Tableau Reports
- e. CONCUR Resources on CAFE Business Center web site; link is in the attached handout.

#### 3. Research & Grants

- a. SME Grants Training
- b. FFY '20 Closing
- c. SME AD419 Training
- d. Grant Resources on CAFE Business Center web site; link is in the attached handout.

#### 4. Finance & Budget

- a. Position Budget Review
- b. FY '20 Fund Balance Update
- c. FY '21 Budget Cut Update

d. Commitment Update

#### 5. Miscellaneous

- a. Analyst Shared Email Address
- b. Equipment Inventory this year's capital inventory takes place from November 1 December 15, 2020. The equipment inventory exceptions are all due electronically by January 31, 2021. If questions, please contact Andrew Gehring.

At 10:00 a.m., we will have guest speakers to present a beginners' guide to Tableau Server.

(The Tableau overview power point was presented by Brent Porter and Sharona Lavender. Their presentation is attached to these notes to use a helpful Tableau resource.)

## **HUMAN RESOURCES & PAYROLL UPDATES**

# University of Kentucky

College of Agriculture, Food and Environment

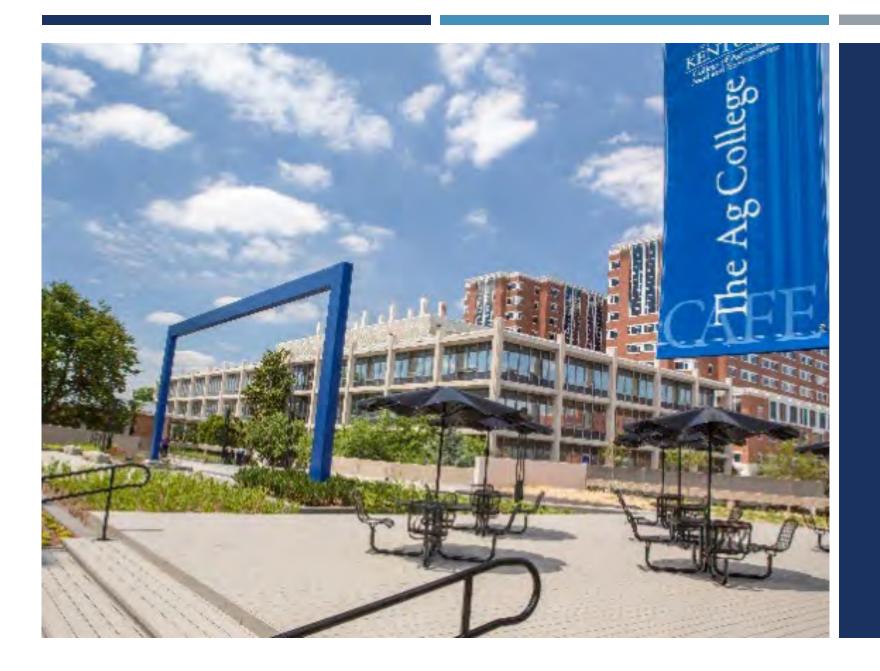

STAFF
PERFORMANCE
EVALUATIONS 2020

# PREPARATION TIPS

#### **Update Position Descriptions**

If any job duties changed in 2020 please work with your unit HR Admin to submit any updates by November 24.

#### **Prepare Communication**

Consider scheduling a staff meeting to discuss:

- Unit expectations and timeline
- Browser preferences: Chrome
- You could even show the <u>Participating in Your Evaluation Video</u>.

HTTPS://CAFEBUSINESSCENTER.CA.UKY.EDU/RESOURCES/HR-PAYROLL/EMPLOYEE-RESOURCES/VIDEO-TUTORIALS

Pro Tip – Avoid requesting a supervisor update until after a PE is complete.

# RECOMMENDED TIMELINE

- Self-Evaluations released **December 7**
- The CAFE PE deadline will be **March 1,2021**

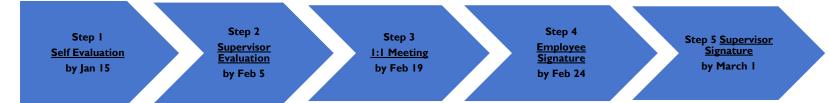

\*The extension county offices will be using a slightly amended timeline

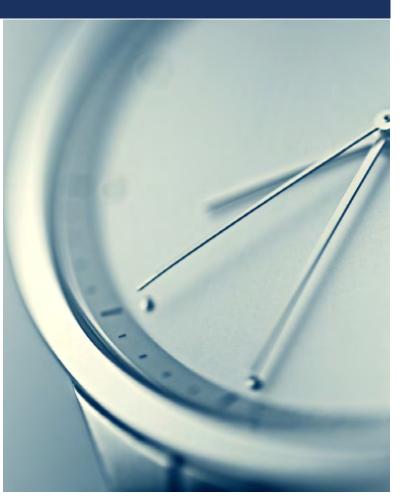

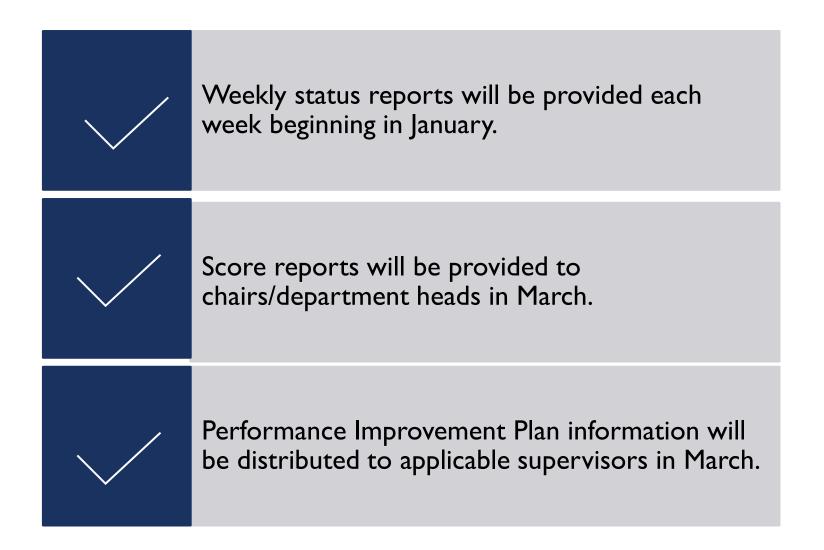

# Reports

# **RESOURCES**

### **Employee Resources (CAFE) page:**

https://cafebusinesscenter.ca.uky.edu/content/Employee Resources

## Supervisor Resources (CAFE) page:

https://cafebusinesscenter.ca.uky.edu/content/ SupervisorResources

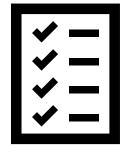

## TRAINING

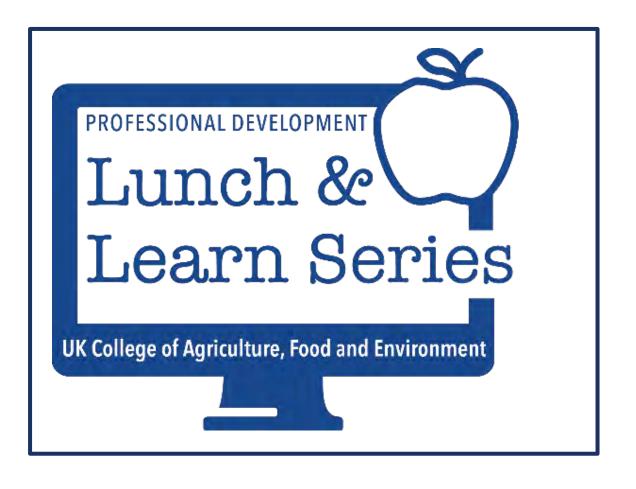

#### **Lunch & Learn** (supervisors):

**Avoiding Bias in the Evaluation Process (Zoom)** 

December 9, 2020 – email <u>christine.Fensin@uky.edu</u> to rsvp

Note: All Lunch & Learn sessions are recorded and available to view after the session.

https://uky.azl.qualtrics.com/jfe/form/SV\_IzRSNo7aqOnmw61

# RETIREMENT PLANNING SESSIONS

Both **TIAA** and **Fidelity** offer phone/virtual consults.

- TIAA I-800-842-2252
- Fidelity 1-800-328-6608
- TIAA also offers <u>Virtual</u> visits.

https://shared.tiaa.org/public/publicto ols/events/meetingAndSeminar?empl oyerId=I-6BGS-I

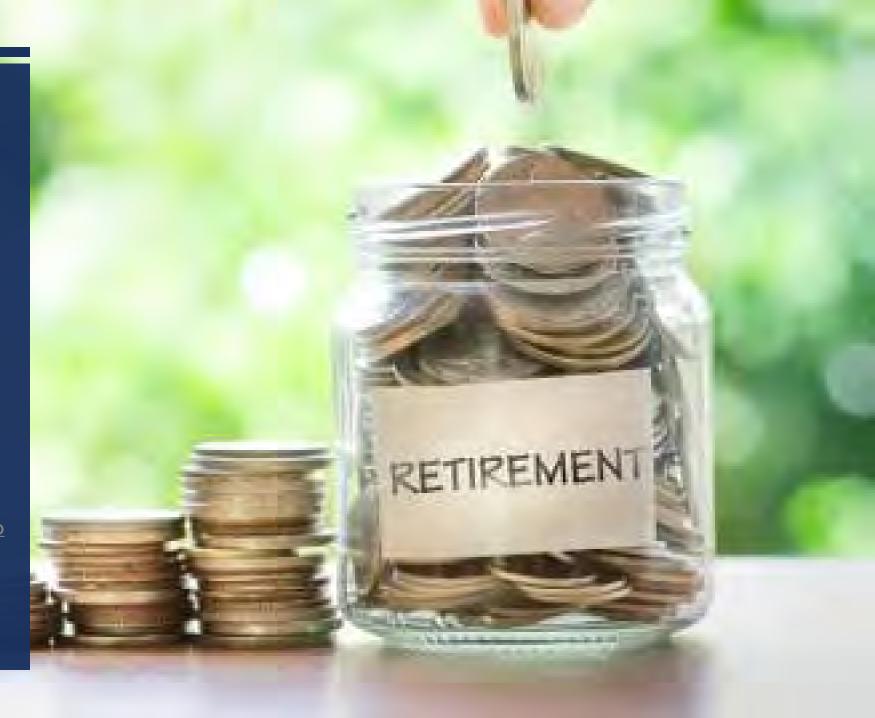

## FLU SEASON & FREE VACCINE

<u>Flu shots</u> are offered for UK employees at UK Retail and other Pharmacy locations. You just need to present your insurance card.

go.uky.edu/flushot

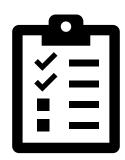

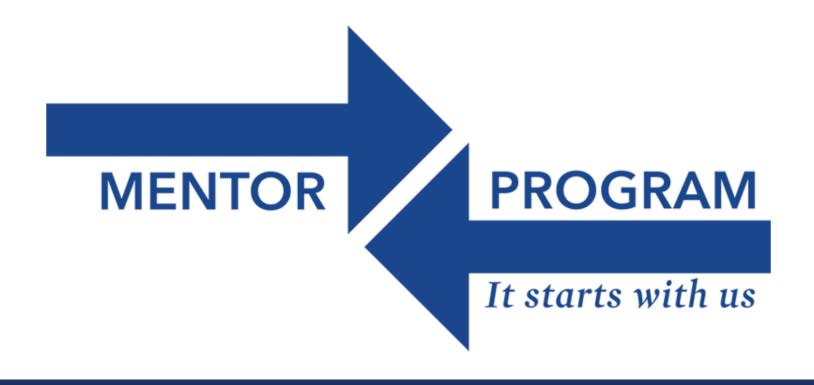

# MENTOR PROGRAM EXPANSION

EFFECTIVE OCTOBER 30TH THE CAFE MENTOR PROGRAM HAS EXPANDED TO INCLUDE FACULTY.

## **Example Entry**

| Type of Leave         | Start Date | End Date   |
|-----------------------|------------|------------|
| HOLIDAY-Thanksgiving  | 11/26/2020 | 11/27/2020 |
| HOLIDAY-Pres Election | 11/03/2020 | 11/03/2020 |
| Type of Leave         | Start Date | End Date   |
| HOLIDAY-New Year      | 01/01/2021 | 01/01/2021 |
| HOLIDAY-Special       | 12/28/2020 | 12/31/2020 |
| HOLIDAY-Christmas     | 12/25/2020 | 12/25/2020 |
| HOLIDAY-Special       | 12/21/2020 | 12/24/2020 |

# HOLIDAYS: NOVEMBER & DECEMBER

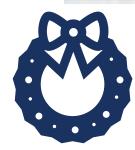

Eligible staff who worked on Labor Day (Sept. 7) can utilize the leave, as a floating holiday, through December. When employees submit the leave request, regardless of which day they plan to utilize the leave, the leave type should be recorded as Holiday-Labor Day.

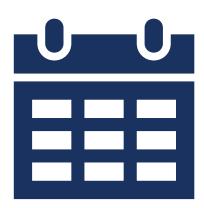

# HOLIDAYS – REMINDER ABOUT LABOR DAY

## EMERGENCY CLOSING INFO

#### Important points include:

- While some employees must still report to work during Plan B, in general, most will be non-designated. Should non-designated employees work during Plan B, they will not receive emergency closing time off to be taken at a later date. However, please review the specific guidelines related to <u>remote work</u> under #7 of the <u>FAQs</u> document.
- Employee designations may also change, based on the needs of the University or individual departments and colleges. It is important to discuss your position and Plan B category with your supervisor.
- If an emergency closing does occur, applicable <u>hourly</u> employees would record that time by selecting
   the <u>Emergency Closing code on the Timesheet</u>. For your convenience the
   <u>QRC Recording Emergency Closing Hours</u> is available on the Employee Resources (CAFE) page.

Emergency Closing FAQs: https://www.uky.edu/hr/hr-home/answers-to-frequently-asked-questions-regarding-emergency-delaysclosures-plan-b

University Emergencies policy: <a href="https://www.uky.edu/hr/policies/university-emergencies">https://www.uky.edu/hr/policies/university-emergencies</a>

Recording Emergency Closing Hours: <a href="https://cafebusinesscenter.ca.uky.edu/files/qrg">https://cafebusinesscenter.ca.uky.edu/files/qrg</a> - ess emergency closing I.pdf

- If an employee's **mailing address** has changed, please ask them to update their address. Please note that address changes, for W2 purposes, will need to be made <u>prior to January 8, 2021</u>.
- It is also a good time to verify that their **UK Alert** information is up to date.
- Depending on county of residence, some employees will have
   <u>2</u> W2 documents to print, while others will have I.
- The UK Benefits Office will be mailing the 1095 benefits forms to applicable employees.
- Employees who have separated will no longer have access to myUK. A hard copy W2 will be mailed to the address listed in SAP. For separated employees, HR Administrators have access to enter address updates as needed.

New - https://mydocs.uky.edu/

# W-2 REMINDERS

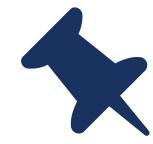

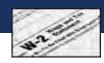

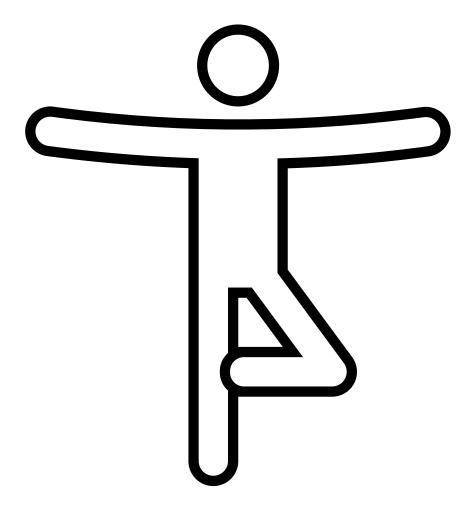

# STRETCH BREAK!

## END OF CALENDAR YEAR PAYROLL COVERAGE

#### BW PP 24 (11/8-11/21/20)

- <u>Time entry should be recorded by 12:00 EST on Tuesday 11/17/20</u> to allow supervisors ample time to approve before the Thanksgiving holiday.
- Plan to review time reports on the morning of Thursday 11/19/20.
- The payroll deadline will be 12:00 EST on Monday, 11/23/20.

#### BW PP 26 (12/6 - 12/19/20) - We are requesting that time for PP26 & PP1 be recorded at the same time

- Time entry should be recorded by 12:00 EST on Wednesday 12/16/20 to allow supervisors ample time to approve before the holidays.\*\*
- Plan to review payroll reports the morning of Thursday, 12/17/20.
- Payroll deadline for BW PP 26 is 12:00 EST on Monday, 12/21/20.
- Chris Fensin and Melissa Horton will be working on 12/21 & 12/31 in case you need to reach one of them. Please provide them with your cell phone number, so they can reach you, in the event, they have a payroll question.

#### BW PP I (12/20/20-1/2/21) - We are requesting that time for PP26 & PPI be recorded at the same time

- Time entry should be recorded by 12:00 EST on Wednesday 12/16/20 to allow supervisors ample time to approve before the holidays.\*\*
- Plan to review Timesheet, Unapproved Leave, and Unapproved Time Reports on the morning of Friday, 12/18/20.
- Chris Fensin and Melissa Horton will be working on 12/31/20 in case you need to reach one of them.

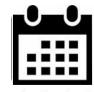

# **ECRT DEADLINES**

#### **ECRT**

- ECRT FY21 Quarter I Pre-Review Oct 20 Nov 9
- ECRT FY21 Quarter I Confirmation Nov 10 Dec 8

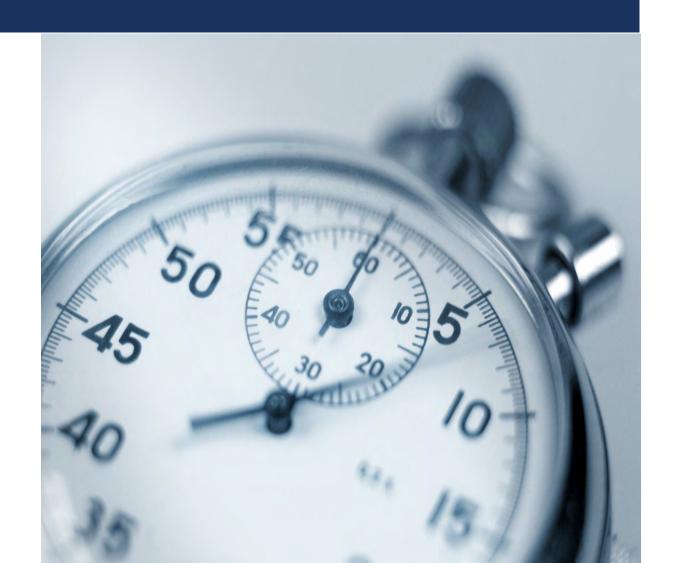

# PAYROLL EARLIEST RETRO DATE

- Payroll Earliest Retro date will reset on November 23, 2020 for BW, and the ERD date will change to 9/27/2020
- Payroll Earliest Retro date will reset on November 16, 2020 for MO, and the ERD date will change to 10/1/2020

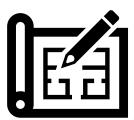

# VIDEO TUTORIALS – NEW ADDITIONS

- **SAP Adding Favorites**
- How to Participate in Your Performance Evaluation
- Time Entry/Leave Tips &System Messages
- Microsoft Teams

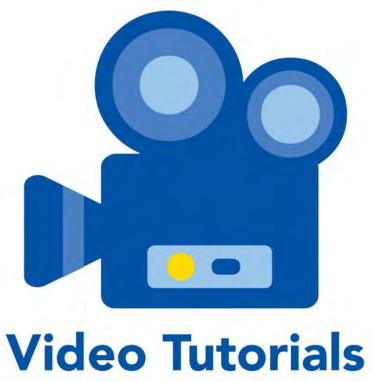

https://cafebusinesscenter.ca.uky.edu/res
ources/hr-payroll/employee-resources/video-tu

torials

#### Resources

Post Doc Scholar New Hire Checklist
Post Doc Scholar Exit Checklist
Post Doc Scholar FAQs
Summary of AR 5:1

#### **Forms**

Absence Record
Notice of Appointment Form

#### **Benefits & Enrichment Opportunities**

**Benefits Eligibility Grid** 

**Benefits Summary** 

Coffee Hour

**Graduate School Resources** 

Orientation

Society of Post Doc Scholars

#### **Contact Information**

Office of Postdoctoral Affairs - Graduate School 859-257-2302

To request a leave tracker please email <u>agbusinesscenter@uky.edu</u>

# POST DOC SCHOLAR RESOURCE PAGE

# REMOTE I-9 SCHEDULING @ SCOVELL HALL

Advise the new hire of which documents will be needed, and ask him/her to set up an appointment to go to Scovell Hall to complete the I-9.

Appointments can be scheduled at: www.uky.edu/hr/i9

The link has been added to the IES section of the CAFE HR Administrator site.

28

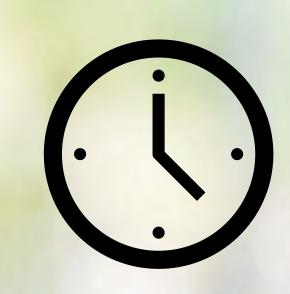

LUNCH & LEARN: MICROSOFT TEAMS ADVANCED COLLABORATION

- November 12<sup>th</sup>
- RSVP: christine.Fensin@uky.edu

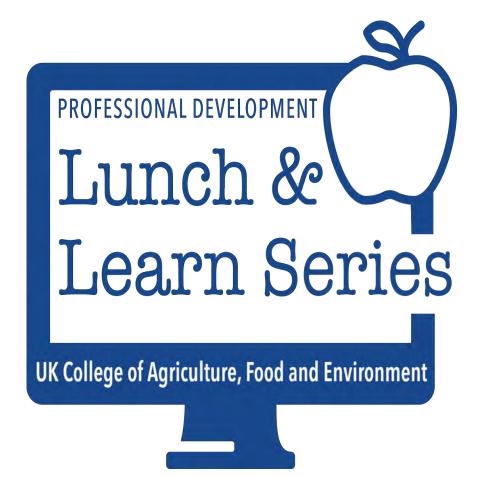

# PTI SAP ENTRY

### ■QRG – PTI SAP Entry:

https://cafebusinesscenter.ca.uky.e du/files/qrg\_-\_\_part\_time\_instructors\_sap\_entr y\_-\_101220.pdf

- Pro Tip: Canvas access is granted as soon as the assignment is entered in SAP.
- ■Therefore, it is very important to coordinate the PES/I-9 process in a timely manner to allow the PTI early Canvas access for course preparation purposes.

## EMAIL & SOFTWARE ACCESS FOR EXITING EMPLOYEES

# https://mydocs.uky.edu/

#### myDocs Self-Service Document Portal

Welcome to the myDocs self-service document portal where you may access and download official documents such as tax forms and unofficial transcripts. All documents are in PDF format.

#### **Documents Available:**

- Student 1098T
- Student Unofficial Transcript
- Employee W-2
- Employee Pay stubs

#### Former students, faculty, and staff

To access the document portal you will have to answer a few questions to verify your identity.

**Get Started** 

#### Current students, faculty, and staff

Log in using your current linkblue and password. You'll may also be asked to verify your identity utilizing Two-Factor Log-In.

Need help 🕐

Login with linkblue

# **NEW HIRE MASK DISTRIBUTION**

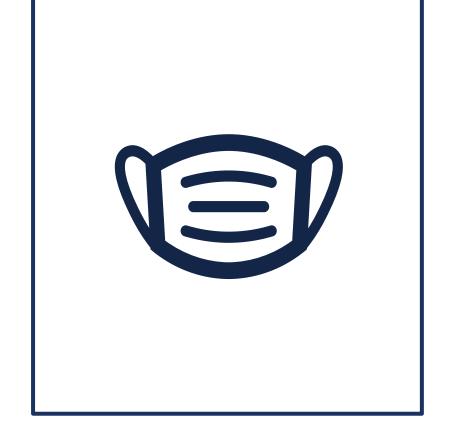

- Each week new hire masks are distributed
- CAFE employees receive two masks

# T-SHIRT DISTRIBUTION

- The UK Appreciation Day t-shirts for off campus orders were delivered to the CAFE Business Center on October 6<sup>th</sup>.
- All shirts have been sorted and delivered to the area coordinators for distribution. The coordinator for your area have made arrangements for delivery to each unit.
- ■We had <u>1,081</u> off campus t-shirt orders this year!

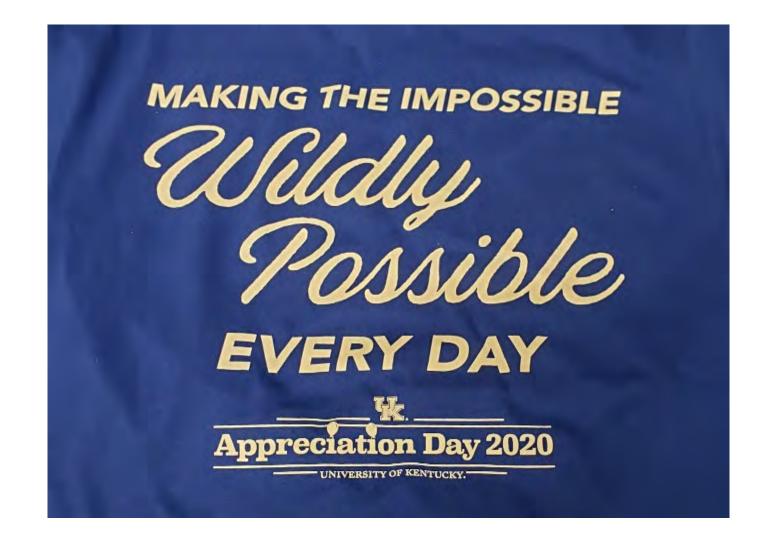

## **SERVICE AWARDS**

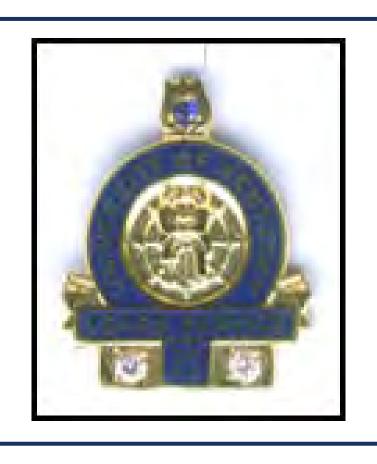

- •College of Agriculture, Food and Environment recognizes staff employees with service awards to commemorate and acknowledge milestones for varying years of service to the University. Staff employees completing 5, 10, 15, 20, 25, 30, 35, 40, 45 and 50 years of regular employment with the University during calendar year 2020 are eligible to receive their service award.
- Coordinators should return the order to Melissa Horton by
- November 18.

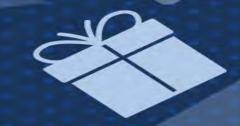

# The University of Kentucky's

# Circle al Love

SPONSOR A CHILD THIS HOLIDAY SEASON

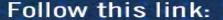

https://docs.google.com/spreadsheets/d/1ULEz64cNZ-mMiJx0W6HIIUHYIcEsCNqLz0Lhs25Q2KA/edit?usp=sharing

November 1st- December 4th

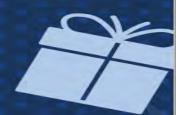

Choose a school and shop gifts from their Amazon Wishlist! All gifts will be mailed directly to the schools you selected. If you would like to make a monetary donation, feel free to buy an amazon gift card through the Amazon link or send it by mail to their mailing address.

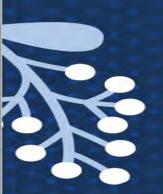

# **QRG – Creating & Using SAP Variants**

https://cafebusinesscenter.ca.uky.edu/content/hr-

administrator-resources

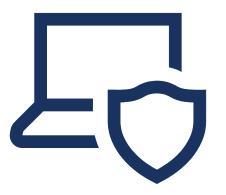

# NEW RESOURCE -CREATING SAP VARIANTS QRG

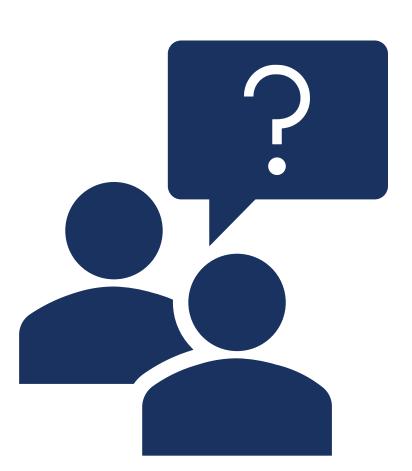

QUESTIONS?

#### **NOVEMBER 2020 USER'S GROUP**

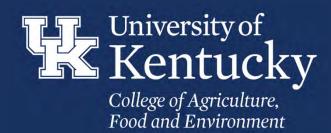

PROCUREMENT & TRAVEL

#### **CONCUR EXPENSE TYPES - GL**

- Submitted request to add 25 additional Expense Types to report
- Use QRC for Exception Purchase Expense Type Exception Purchase GL 540364
  - Do not use a random expense type if you cannot find the appropriate expense type
  - Once Exception Purchase is used you must edit the following month to the correct GL

#### **PROCARD VOUCHER**

- Required to be UPLOADED when pre-approval over \$500 exists
- Not required to be uploaded, but cardholder should submit to proxy for all expenditures under \$500
  - Document provides vital information for proxy to correctly create expense reports

#### **CONCUR EDIT DEADLINES**

- Expense reports should be created, submitted and posted through all levels by the 15<sup>th</sup> of the month following the expenditure.
- One report should be submitted per cardholder per month if transaction count is less than 50 per month

#### **CONCUR – TABLEAU REPORT**

- CONCUR Expense Report
  - Report to review pending and posted general and travel expense reports
- CONCUR Procard Transactions
  - Report to view pending and posted Procard transactions
- Each report can be filtered on posted/not-posted to SAP. Can also filter for reports that have been deleted and will not be submitted.

#### **CONCUR - RESOURCES**

- CAFE Business Center Resources
  - http://cafebusinesscenter.ca.uky.edu/content/travel-faqs-and-quick-reference-guides

#### **RESEARCH & GRANTS**

#### **SME – GRANTS TRAINING SERIES**

- The Foundation 8/20
- Awards Management 9/17
- Awards Management 10/15
- Advanced Topics 11/19
- CGO Topics 12/17
- All class times 1:30-3:30PM
- ZOOM Login information to be sent prior to class dates with presentation slides

- Registration (Use your AD login and password)
  - https://acsg.uky.edu/webapps/register/
- Includes suggested topics from survey in the spring.
- Collaborative effort between the College Analysts and the College CGOs

#### FEDERAL FISCAL YEAR END - FY20

- Fiscal Year ended September 30<sup>th</sup>
- October final edits by unit to clean up expense charges, final CONCUR postings, and posting accruals.
- November finalize any remaining edits, final review for potential accruals due to CONCUR delayed postings to new fund. Complete all transactions and close the books.
- December submit final report to NIFA for FFY20. Begin pulling and scrubbing data for AD-419 web app and update AD-419 training.
- January AD-419 training and departmental completion of data input. ADR and CAFE Analyst review of AD-419 data. Submit REEport (AD-419) to NIFA at the end of January.

#### SME – AD-419 TRAINING

- January 5<sup>th</sup> I0AM-NOON
- Invite to follow

#### **GRANTS - RESOURCES**

- CAFE Business Center Resources
  - http://cafebusinesscenter.ca.uky.edu/grant-resources

#### FINANCE & BUDGET

#### POSITION BUDGET REVIEW

- Position data will be sent in January; deadline to return will be included in details
- Request to review and provide updates to any 1018 position distributions
- Reminder FY21 budget cuts should be reviewed position by position to ensure accuracy and completeness.

#### FY20 FUND BALANCE UPDATE - STATE & MANDATED

- Assumptions
  - Fund balances will be returned from PBO around February 2021
  - 6% PBO tax will remain
- New for FY20 Fund Balances (to receive in FY21)
  - 5% College tax
- Make effort to reduce expenditures to accommodate for unforeseen changes to fund balance returns.

#### **FY21 BUDGET CUT UPDATE**

- FY21 Budget Cut Process non-recurring
  - Departments with remaining NRCR cuts: the amount will be deducted from your fund balance after the PBO tax, but before the College tax.
  - The amount of the NRCR cut is the amount your unit will need to identify for the RCUR cut in FY22.
    - Utilize your unit's analyst to assist in evaluating data, running reports and
      assisting with planning; if needed. Make sure to use the position budget
      review process as a step to identify current position budgets rather than the
      initial unit budget review provided in July.

#### **COMMITMENT UPDATE**

- Few commitments remain to be funded before we pause funding. Remaining commitments will be funded after the FY20 fund balance is returned from the PBO.
- Funding position-related commitments before operating-related commitments.

#### **MISCELLANEOUS**

#### **ANALYST SHARED EMAIL ADDRESS**

- cafeanalysts@uky.edu
- Will be used:
  - General monthly reports, reminders and financial operations deadlines.
  - If you email directly or reply to the email, it will be monitored by the analyst group and myself.
  - This is not to replace direct communication with your unit's analyst, but to streamline outgoing communication with a college-wide audience.

#### **EQUIPMENT INVENTORY**

Upcoming Training: November 11th @ 10:30AM via ZOOM

#### G/L's Requested in Concur

| 530120 | Animal Care Services |
|--------|----------------------|
| 530122 | Commercial/Oth Servi |
| 530149 | Promotional Items    |
| 530170 | Participant Support  |
| 530190 | Visiting Speaker Pay |
| 530501 | Official Guest Expen |
| 531202 | Duplicating          |
| 531306 | Propane Gas          |
| 532010 | Beverages for Resale |
| 532025 | Prepared Food-Resale |
| 533023 | M&R Building-Paint   |
| 533024 | Exterminating        |
| 533026 | M & R Ag Housing     |
| 533045 | Garbage Disposal Ext |
| 535027 | Uniform&Linen Rental |
| 540303 | Ag Supply - Seeds    |
| 540304 | Ag Supply-Fertilizer |
| 540314 | Compon Parts for CPE |
| 540319 | Electrical Supplies  |
| 540320 | Electronic Supplies  |
| 540323 | FS Utensils&Supplies |
| 540326 | Indus&Print Shop Sup |
| 540336 | Plumbing&Heat Supply |
| 540353 | Chemicals/herbicides |

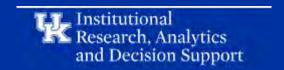

# **Analytics Open Labs**

Introduction to Tableau at the University of Kentucky

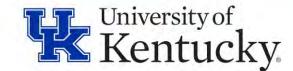

# Agenda

- 1. IRADS Introductions
- 2. Tableau Server
- 3. Tableau Server Access
- 4. Logging into Tableau Server
- 5. Tableau Server Navigation
- 6. Structure of Tableau
- 7. Interacting with Tableau
- 8. Downloading Data
- 9. Available Resources
- 10. Additional Training Options

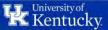

### **IRADS Introduction**

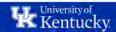

### **IRADS Introduction**

- Who we are?
  - Institutional Research, Analytics and Decision Support (IRADS)
- What we do?
  - Provide reliable, accurate and defensible information for University Students, Faculty,
     Staff and Administrators in order to meet regulatory reporting requirements, provide data
     to external organizations and supply Colleges and Departments the necessary information
     to effectively conduct institutional business.

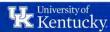

### **Data**

- There are 30+ sources of data being brought into HANA Analytics.
- We make data available for reporting & analysis

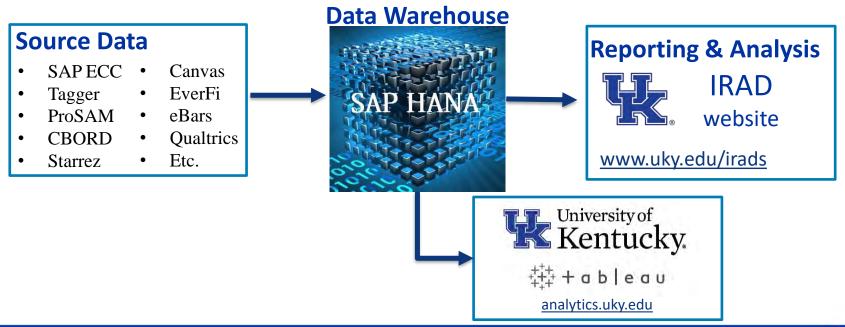

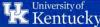

### **IRADS** Areas of Data

# Finance & Administration

- FinancialManagement
- General Ledger
- Accounts Payable
- Financial Accounting
- Housing
- Dining
- Research

# **Student Success**

- Enrollment
- Degrees
- Admissions
- Retention & Graduation
- Tagger
- Academic Alerts
- Student Financial Aid

### Human Resources

- Faculty & Staff
   Headcounts
- Faculty & Staff Salary
- Faculty Database
- Instructional Faculty
- Labor Distribution
- IdentityManagement

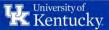

### **Tableau Server**

### **Tableau Server**

- Web-based platform that houses reports available for University affiliates
- Free! only requires access form to get set up
- This option satisfies most of our users' data needs

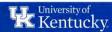

### **Tableau Server Access**

## Requesting Access to Tableau Server

- Visit Useful Links at the bottom of our website to <u>request access</u>
- Area Security Officer (ASO) and project owner(s) will sign off on access
- IRADS will send an email once access has been granted

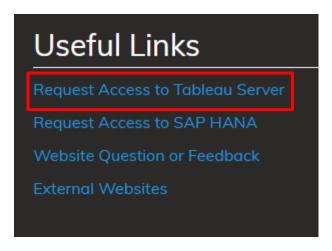

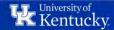

### **Tableau User Access**

- There are different types of access granted:
  - Tableau Server Access
    - This access allows users to view and download reports
  - Tableau Desktop Access (aka, Super User)
    - This access allows users to view, download, create and publish reports
    - Access to Tableau Desktop
  - Administrator Access
    - This access allows users the ability to perform view all workbooks, download, create and publish reports
    - Access to Tableau Desktop

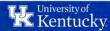

### **Tableau Server Access**

### What Projects Do You Have Access To?

- All Users
  - All Tableau Server users have access to reports related to HANA data elements.
    - See details in <u>All Users Access Workbook</u>
  - Open Labs Beginner Workbook
    - See details in Open Labs Beginner Workbook
- Addition Access Needed
  - Additional access requires approval from Project Owner or the College/Busines Unit project(s)

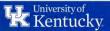

# **Logging into Tableau Server**

# **Logging into Tableau Server**

- Once you have been granted access, there are several ways to get to Tableau Server:
  - Visit <u>analytics.uky.edu</u>
    - Enter from the Interactive Fact Book on our website
- Sign in using Linkblue credentials

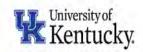

| Sign in with your linkblue account |  |
|------------------------------------|--|
| someone@example.com                |  |
| Password                           |  |

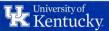

# **Tableau Server Navigation**

# **Tableau Server Navigation**

- Users can utilize the navigation pane with the following tabs:
  - Home a brief overview of favorites, recents and what others are viewing
  - Explore a listing of all projects, workbooks, views (similar to old Tableau Server landing page)
  - Favorites any workbook or view you have favorited
  - Recents your 12 most recently visited views

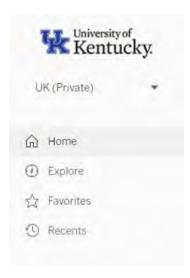

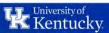

# **Tableau Server Navigation**

- You can choose to make any of the tabs your start page for when you log in
  - While on the desired tab, click on your initials in the top right corner and select Make This My Start Page

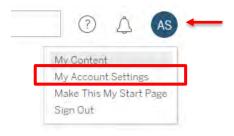

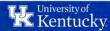

# **Tableau Navigation**

#### **Tableau Search Options**

- Search Bar at the top of the Tableau Server screen
  - Scans for search term(s) throughout all of Tableau Server

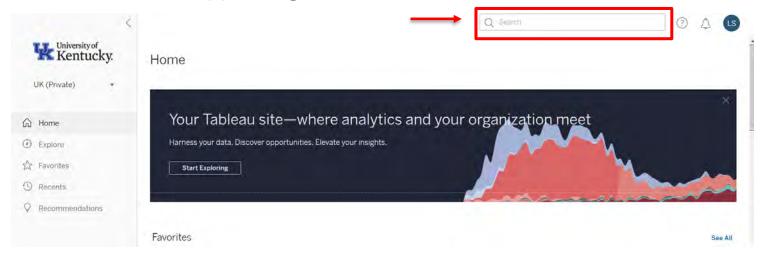

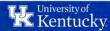

# **Tableau Navigation**

#### **Tableau Search Options**

- Filter menu on right hand side
  - Must be toggled on
  - Scans within area you are in (i.e. only that's where you are)
  - Offers more search criteria
    - Owner
    - Modified on/after
    - etc.

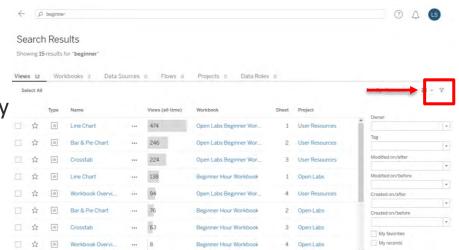

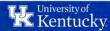

# **Tableau Navigation**

- Marking a Workbook or View as 'Favorite'
  - Star a workbook or view that you visit often for quick access by clicking on the star icon to the left of it
  - View all starred workbooks using the favorites tab located on the navigation pane on the left OR the star icon when looking at a view

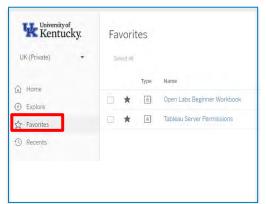

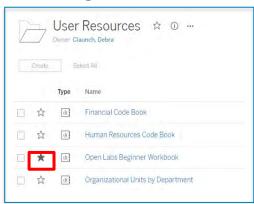

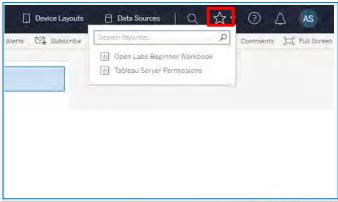

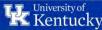

### **Structure of Tableau**

### **Structure of Tableau**

#### Projects(folders)

Collection of related reports that can be University wide or College/Business Unit Specific

#### **Workbooks**

Custom built reports created by IRADS or Super Users

#### **Views**

Are the individual dashboards, stories and sheets contained within a workbook.

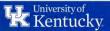

# **Projects**

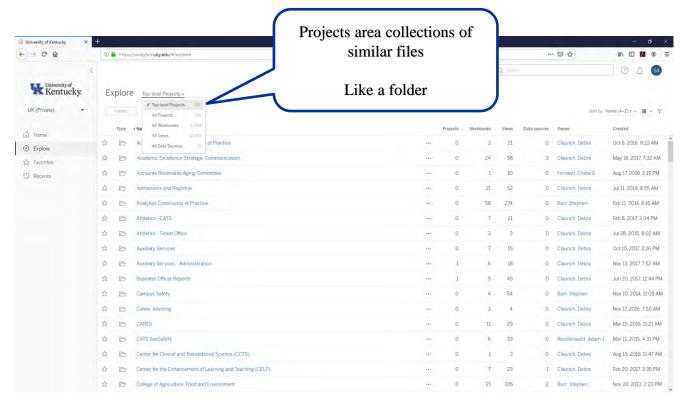

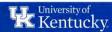

### Workbooks

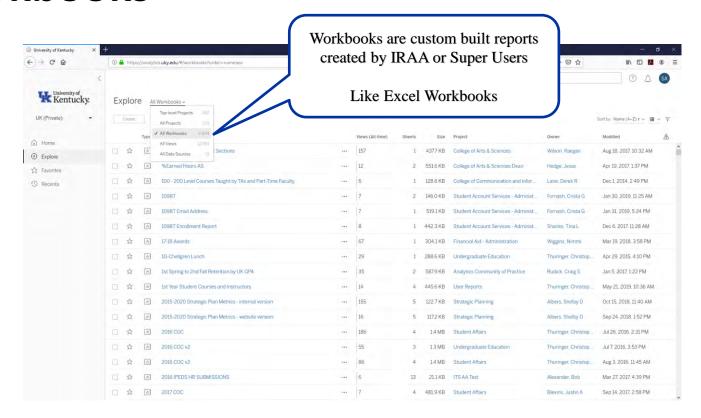

### **Views**

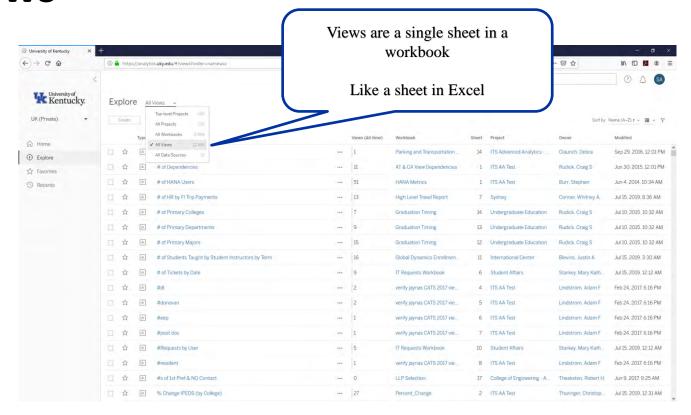

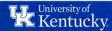

## **Interactive with Tableau**

### **Tableau Views**

There are four different views for the workbook shown below.

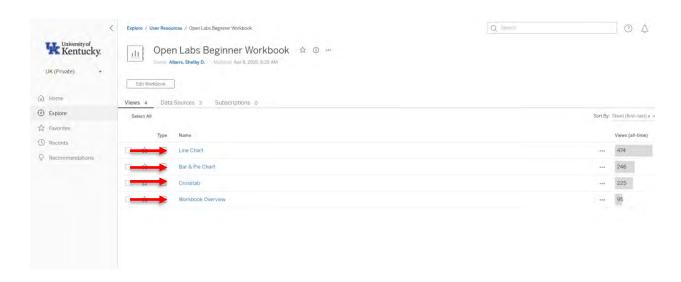

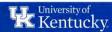

## **Data Sources**

 The Data Sources provide the source in which the information is retrieved from.

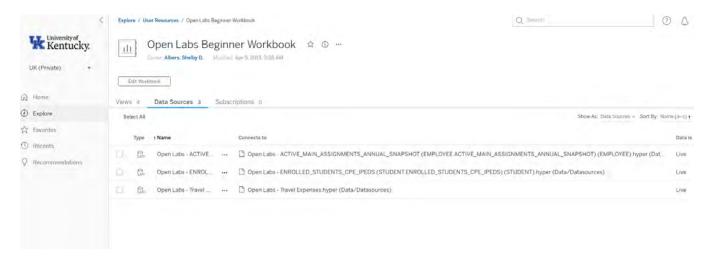

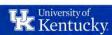

# **Interacting with Tableau Workbooks**

#### **Tabs**

 Navigate to views like sheets in Excel

#### Hover

- Hover over data points to see additional information
- This is called a tooltip and data displayed is customizable when creating the workbook

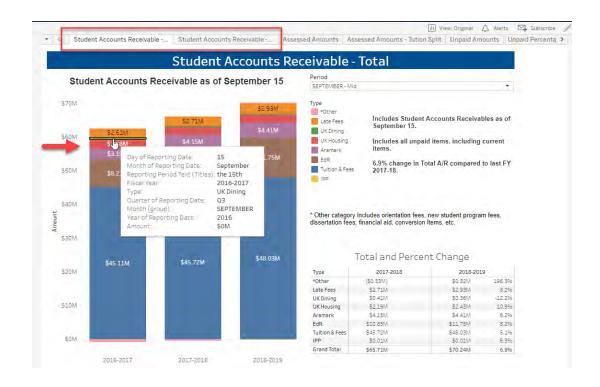

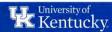

# **Interacting with Tableau Workbooks**

### Highlighting

- Click any data point to highlight it (Ctrl + to select multiples)
- Remaining data is grayed out
- Click in any white space to return to normal

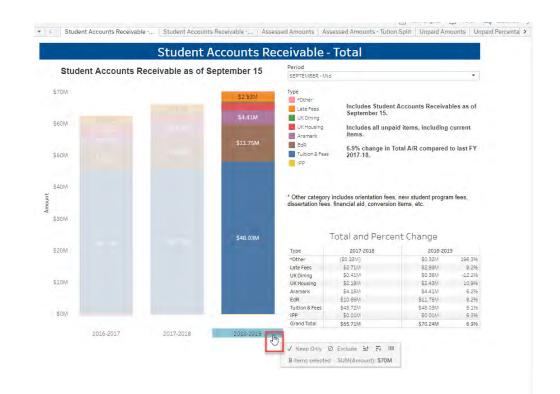

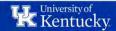

# **Interacting with Tableau Workbooks**

### **Filtering**

- Use dropdowns and lists to drill into a specific data set
- Other filters can look like radio buttons or sliders

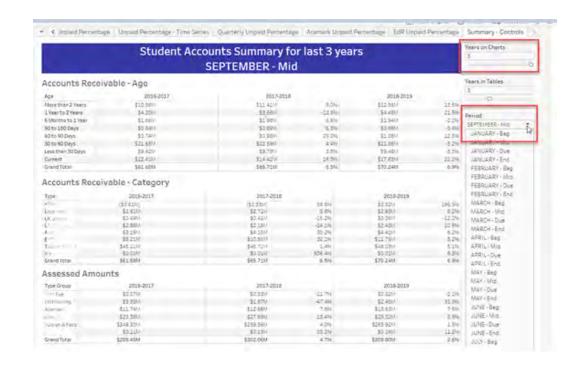

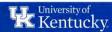

# **Downloading Data**

### **Download to Excel**

#### **Download to Crosstab**

- If Crosstab is grayed out, click inside the data table. Then go to Download and Crosstab should be an option
- Note that Subtotal rows are included. Filter them out if not needed.

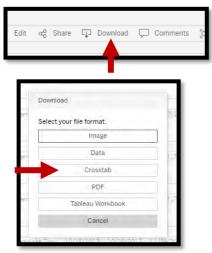

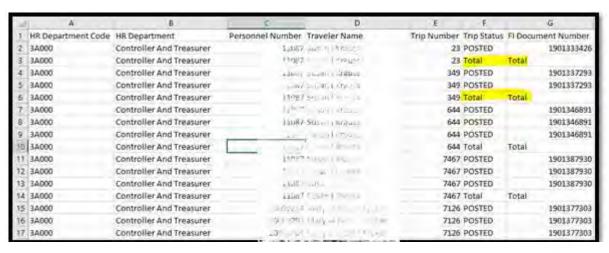

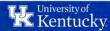

### **Download to Excel**

#### **Download to PDF**

Include: Specific sheets from this dashboard

Paper Size: Unspecified

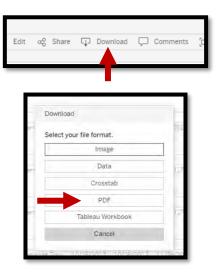

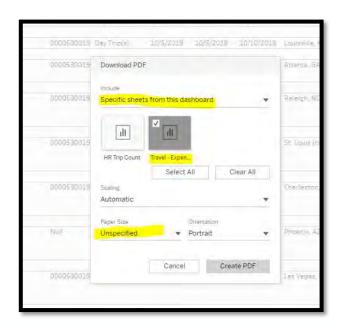

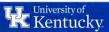

### **Additional Resources**

### **Additional Resources**

#### **Additional Tableau Training Resources**

- Getting Started with Tableau Server
- Interacting with Content on Tableau Server

#### **UK Resources**

- Tableau Server resource page (<a href="http://www.uky.edu/iraa/tableau/">http://www.uky.edu/iraa/tableau/</a>)
- Open Labs (www.uky.edu/irads)
- Reach out (<u>analytics@uky.edu</u>)

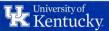

# **Additional Training Options**

# **Additional Trainings/Questions**

- If you are interested in becoming a Super User for your College or busines unit, please send an email to IRADS (<u>analytics@uky.edu</u>)
  - We will collect some information from you and schedule additional trainings.
- If you have questions later:
  - Reach out to the super user(s) within your College or business unit
  - Set up a time to chat with one of our analysts at the next Open Labs session by filling out our contact form <a href="www.uky.edu/irads">www.uky.edu/irads</a>

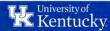

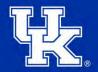

# Thank you for your time!